## Belle-II Event Display

Thomas Lück

April 30, 2019

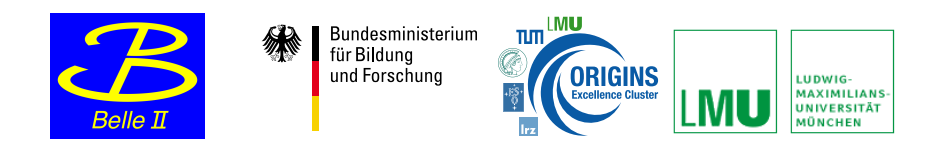

メロメ メタメ メミメ メミメ

重

- tool to display events
- takes as input root files in the Belle-II data format (real or simulated data)
- uses the Belle-II geometry to translate these data into a graphical representation of what is going on in one event (collision)
- **•** comes (for free) with installation of the Belle-II software (basf2)
- **•** shown is a much simplified representation of the Belle-II detector (full geometry is possible but currently bugged)

つくい

We need working Belle-II software, so log into working node with pre-installed software

- $\bullet$  open a command shell (Ctrl+Alt+T)
- type: ssh bachelorIntro2019@kuhrios.universe-cluster.de -X
- **o** password:

Setup the software and find some data, and start

- type: source setup\_belle2.sh
- start the event display: b2display data/SomeRootFile.root

へのへ

### How does (should) it look

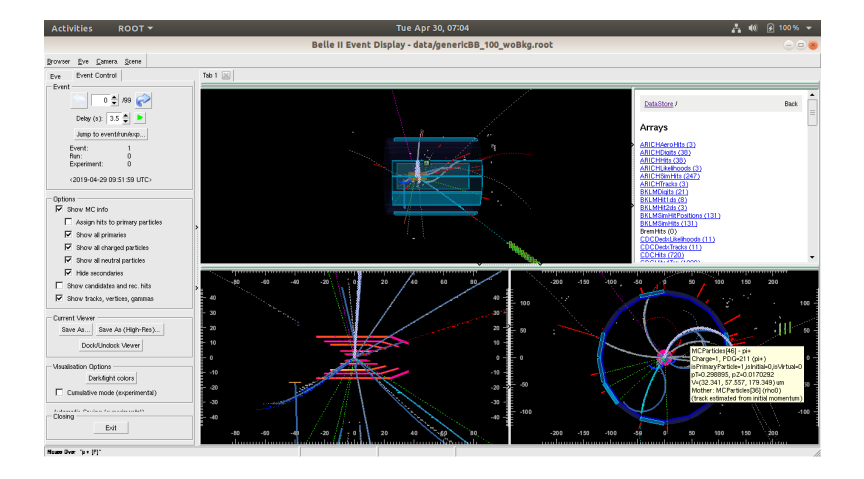

メロメ メ御 メメ ヨメ メヨメ 一番

### What can be seen

#### Monte Carlo Information (only for MC data)

- **•** true information on all particles created by the generator
- true trajectory through detector
- true identity (particle type) and true mother

#### Detector level information (if written out)

- **•** hits for most of the sub-detectors
- **•** hit positions

#### Reconstructed quantities

- **•** reconstructed tracks (combination of hits in the tracking detectors)
- reconstructed clusters (combination of ECL crystals)
- **KLM** clusters

### Different views: projections in x-y- and y-z-plane

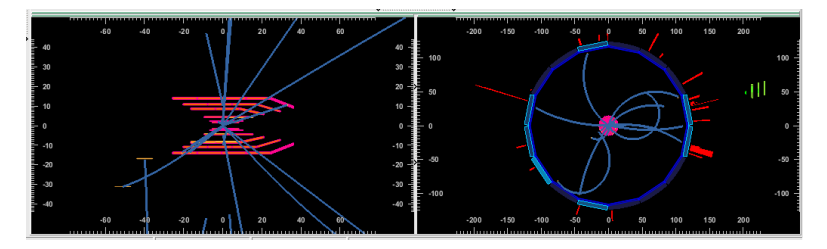

 $\bullet$  zoom: mouse scroll; or hold right mouse button  $+$  move mouse

つくい

• moving image: arrow keys

### Different views: full 3D view

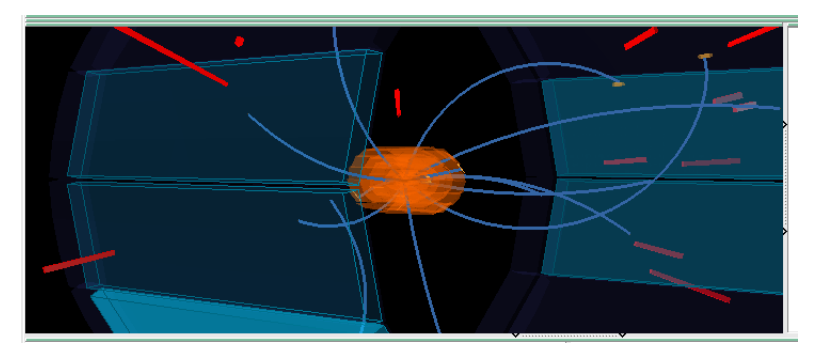

 $\bullet$  zoom: mouse scroll; or hold right mouse button  $+$  move mouse

- moving image: arrow keys
- $\bullet$  rotate image: hold left mouse button  $+$  move mouse

#### Event steering

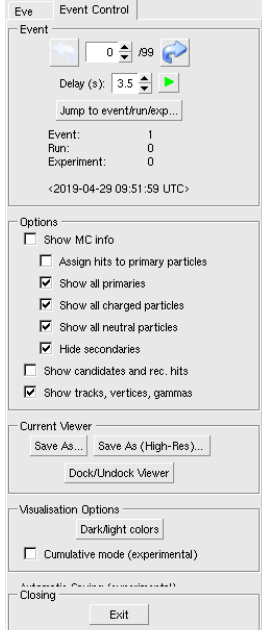

- go one event back / forward
- play all events as a movie (can adjust time between events)
- **a** activate or deactivate certain kinds of information
- save screen shots for events

つくい

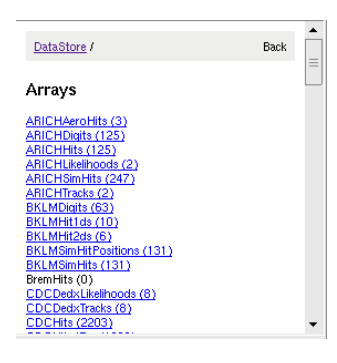

- complete list of all objects or arrays of objects in the event (reconstructed and generated)
- click on specific objects to get more information

メロト メタト メミト メミト

# Final tip:

- hover mouse over certain objects to get more information on said object
- object will be highlighted in all views

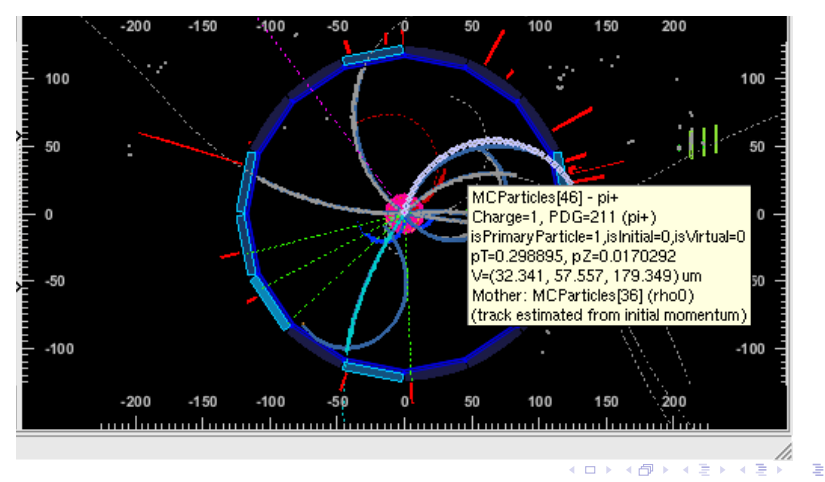

 $2Q$ 

**Thomas Lück** 

# Generated different types of events (100 per file)

- $e^+e^- \rightarrow B\bar{B}$ 
	- $\bullet$  B mesons decay generically: into all allowed/known final states
	- two versions: one with (w), one without (wo) beam induced background
	- activate "Show candidates and rec. hits" (if you dare) and see if you can spot the difference
	- files: genericBB\_100\_woBkg.root; genericBB\_100\_wBkg.root

$$
\bullet\ e^+e^-\to c\bar c
$$

- pair of c-quarks produced which hadronize into the final state
- $\bullet$  more boosted compared to BB events
- similar for lighter quarks:  $e^+e^- \rightarrow s\bar{s}$ ;  $e^+e^- \rightarrow u\bar{u}$ ;  $e^+e^- \rightarrow d\bar{d}$
- file: ccbar.root
- radiative Bhabha events:  $e^+e^- \rightarrow e^+e^- \gamma$ 
	- $\bullet$  very large cross section compared to BB events
	- easy to reject due to event topology (2 charged tracks)

K ロ ▶ K 御 ▶ K 唐 ▶ K 唐 ▶ ...

つくい

- mainly at low scattering angles
- file: rad bhabha.root

#### $e^+e^- \rightarrow \mu^+\mu^-$

- 2 charged tracks (back to back in CMS)
- file: mumu.root
- $e^+e^- \rightarrow \tau^+\tau^-$ 
	- also quite boosted event topology
	- more particles in the final state compared to  $e^+e^- \rightarrow \mu^+\mu^$  $e^+e^-\rightarrow e^+e^-$

つくい

file: tautau.root

- you cannot break anything, so toy around
- If you have any question: Ask!
- Have fun!

 $\leftarrow$   $\Box$ 

 $2Q$ 

€

扂